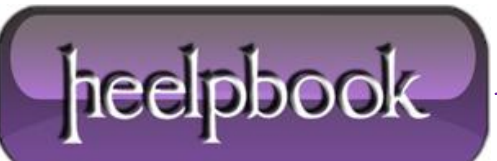

# **I[DENTIFYING](http://heelpbook.altervista.org/2012/identifying-unique-values-in-an-array-or-range-vba/) UNIQUE VALUES IN AN ARRAY OR RANGE (VBA)**

Have you ever had to work with just the unique items in a range? If your data is in the form of a database, you can use the **Advanced Filter** command to extract the unique items from a single column. But if your data spans multiple columns, **Advanced Filter** won't work. And the **Advanced Filter** won't do you any good if your data is in a **VBA**array.

In this document I present a **VBA** function that accepts either a worksheet range object or a**VBA** array. The function returns either:

- A variant array that consists of just the unique elements in the input array or range (or)
- A **single value**: the number of unique elements in the input array or range.

Here's the syntax for the **UniqueItems** function (which is listed at the end of this document):

UniqueItems(ArrayIn, Count)

- **ArrayIn:** A range object, or an array
- **Count:** (Optional) If **True** or omitted, the function returns a single value the number of unique items in **ArrayIn**. If False, the function returns an array that consists of the unique items in **ArrayIn**.

#### *EXAMPLE 1*

The subroutine below demonstrates **UniqueItems**. The routine generates *100 random integer s*and stores them in an array. This array is then passed to the **UniqueItems** function and a message box displays the number of unique integers in the array.

The number will vary each time you run the subroutine.

```
Sub Test1()
 Dim z(1 To 100)
 For i = 1 To 100
 z(i) = Int(Rnd() * 100)Next i
```
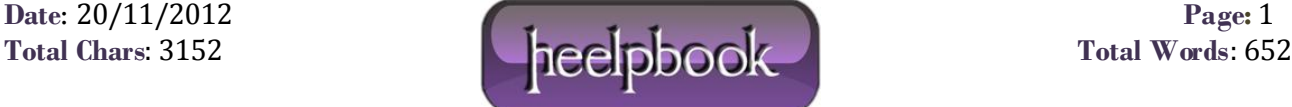

MsgBox UniqueItems(z, True)

End Sub

# *EXAMPLE 2*

The subroutine below counts the number of common elements in two worksheet ranges. It creates two arrays. *Array1* consists of the unique items in **A1:A16**; *Array2* consists of the unique items in **B1:B16**. A nested loop counts the number of items that are in both ranges.

```
Sub Test2()
Set Range1 = Sheets("Sheet1").Range("A1:A16")
Set Range2 = Sheets("Sheet1").Range("B1:B16")
Array1 = UniqueItems(Range1, False)
Array2 = UniqueItems(Range2, False)
CommonCount = 0
For i = LBound(Array1) To UBound(Array1)
For j = LBound(Array2) To UBound(Array2)
If Array1(i) = Array2(j) Then
CommonCount = CommonCount + 1
Next j
Next i
MsgBox CommonCount
End Sub
```
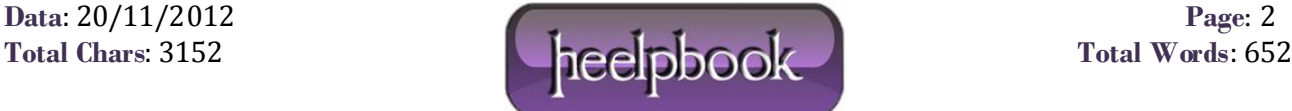

### *EXAMPLE 3*

The **UniqueItems** function can also be used in worksheet formulas. The formula below returns the number of unique items in a range:

=UniqueItems(A1:D21)

#### *EXAMPLE 4*

To display the unique items in a range, you must array-enter the formula into a range of cells (use **Ctrl+Shift+Enter**). The result of the **UniqueItems** function is a horizontal array. If you would like to display the unique values in a column, you can use the **TRANSPOSE** function. The formula below (which is array-entered into a vertical range) returns the unique items in**A1:D21**.

=TRANSPOSE(UniqueItems(A1:D21,FALSE))

# *THE CODE*

```
Option Base 1
Function UniqueItems(ArrayIn, Optional Count As Variant) As Variant
' Accepts an array or range as input ' If Count = True or is missing, the function
returns the number of unique elements ' If Count = False, the function returns a variant
array of unique elements
Dim Unique() As Variant ' array that holds the unique items
Dim Element As Variant
Dim i As Integer
Dim FoundMatch As Boolean
' If 2nd argument is missing, assign default value
If IsMissing(Count) Then Count = True
```
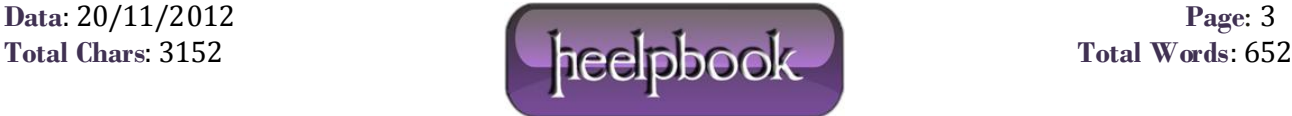

```
' Counter for number of unique elements
NumUnique = 0
' Loop thru the input array
For Each Element In ArrayIn
FoundMatch = False
' Has item been added yet?
For i = 1 To NumUnique
If Element = Unique(i) Then
FoundMatch = True
Exit For '(exit loop)
End If
Next i
AddItem:
' If not in list, add the item to unique list
If Not FoundMatch And Not IsEmpty(Element) Then
NumUnique = NumUnique + 1
ReDim Preserve Unique(NumUnique)
Unique(NumUnique) = Element
End If
```
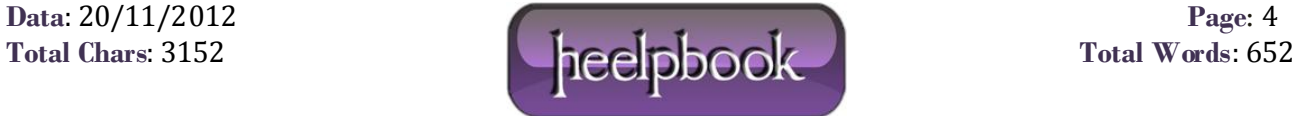

Next Element

' Assign a value to the function

If Count Then UniqueItems = NumUnique Else UniqueItems = Unique

End Function

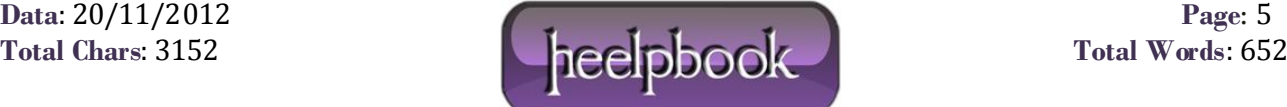